# FAKEEN NEWS<sup></sup>

Lassen Sie sich keine Märchen erzählen.

Der Wirtschafts-Compass liefert Ihnen alle Fakten zu Ihren Kunden, Lieferanten und Geschäftspartnern. WKO-Mitglieder können das Service jetzt zu besonders günstigen Konditionen nutzen.

> Alle Details zur Anmeldung finden Sie auf der Rückseite un<sup>d</sup> unter www.compass.at/wko

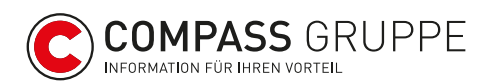

# Der Wirtschafts-Compass im Überblick

Melden Sie sich jetzt an und profitieren Sie von der umfassenden Wirtschaftsinformation über österreichische Unternehmen. Alle Details zur Anmeldung finden Sie auf der nächsten Seite und unter www.compass.at/wko

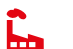

## Suche nach Organisationen

Kontaktdaten, Eigentümer, Funktionsträger, Umsatz, Mitarbeiterzahl, Bilanzdaten, Verlinkungen zu Personen u. v. m. finden Sie im umfangreichen Firmen-Profil. Elektronische Urkunden aus dem Firmenbuch (Gesellschaftsverträge, Jahresabschlüsse etc.) sind online abrufbar.

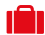

## **In Gewerbe-Suche**

Gewerbeberechtigungen, gewerberechtliche Geschäftsführer bzw. Inhaber samt Standorte, kostenlose GISA-Auszüge

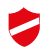

# Vereins-Suche

Abfragen aus dem Vereinsregister effizient aufbereitet

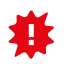

## Neueintragungen

Alle neu eingetragenen Firmen tagesaktuell aus dem Firmenbuch

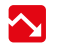

## Insolvenzen

Insolvente Unternehmen und Privatkonkurse tagesaktuell aus der Ediktsdatei

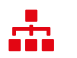

## Organigramme

Komplexe Strukturen, einfach dargestellt: Verflechtungen, aktuelle Besitzverhältnisse und Fusionen als übersichtliche Organigramme

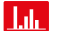

# Compass-Benchmark

Der Vergleich macht sicher: Bewertung österreichischer Unternehmen innerhalb der jeweiligen Branchengruppe

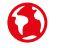

## Firmen mit Auslandsbezug

Österreichische Unternehmen mit ausländischen Gesellschaftern oder ausländische Zweigniederlassungen im Inland auf Knopfdruck

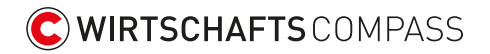

# In 3 Schritten zu Ihrem Wirtschafts-Compass-Zugang

Wenn Sie bereits Online-Angebote der WKO als "Administrator" nutzen (z.B. weil Sie ein Seminar oder Coaching gebucht haben), dann können Sie die beiden ersten Schritte überspringen.

#### 1. WKO-Benutzerkonto anlegen

Registrieren Sie sich unter https://eservice.wko.at

#### 2. Administrator festlegen

Definieren Sie im Menüpunkt "Einstellungen" oder unter eservice.wko.at/Settings einen Administrator. Die Freischaltung erfolgt innerhalb weniger Stunden.

#### 3. Compass-Services zum Vorteilspreis nutzen

Sobald Sie angemeldet sind, können Sie über https://wpv.compass.at den Wirtschafts-Compass aufrufen und alle Services nutzen.

#### Abrechnung und Bezahlung

Die Abrechnung Ihrer Abfragen läuft quartalsweise im Nachhinein. Die Verrechnung erfolgt nach Preisstaffeln der durchgeführten Abfragen pro Quartal. Schon ab € 10,– exkl. USt. sind Sie dabei! (€ 10,- beinhalten beispielsweise bis zu 10 Abfragen im Quartal)

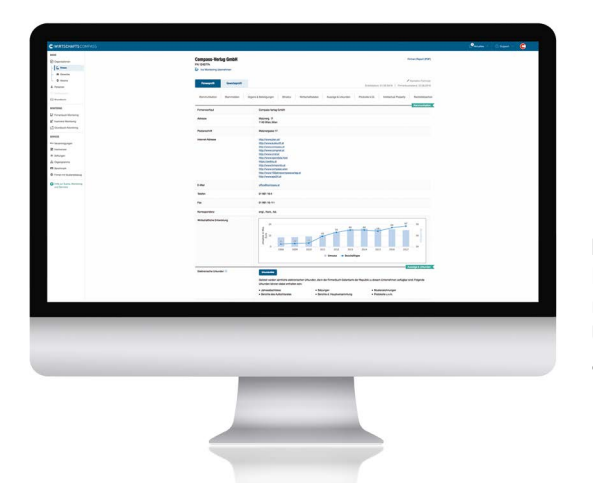

# Fakten mit einem Klick:

Der Compass-Verlag versorgt seit mehr als 150 Jahren heimische Unternehmen und Institutionen mit aktuellen Firmendaten.

#### Haben Sie Fragen zu Ihrem WKO-Benutzerkonto?

 0800 221 221 (Mo.–Fr. 8–20 Uhr, Sa. 8–12 Uhr)  $\boxdot$  benutzerverwaltung@wko.at

#### Haben Sie Fragen zur Nutzung des Wirtschafts-Compass?

- $\frac{1}{2}$  +43 1 98116 400
	- (Mo.–Do. 7:30–17 Uhr, Fr. 7:30–15 Uhr)
- **S** servicedesk@compass.at

11/18